## How to Create a Service Record

Market: Federal/State/Local, House, Senate

Module: Services

**Purpose:** This guide provides instruction on how to create a new service record using IQ service templates. Casework, Tour Requests, and Flag Requests are a few examples of the many types of services that can be processed in IQ. Contact your office IQ Consultant for more information on these services.

## Key Benefits

IQ automatically provides the user the appropriate service template based on the type of service selected. By having these customizable templates available in IQ, users can complete and process their services properly and more efficiently.

- **1.** Navigate **Services > New > Service**.
- 2. The Select Service Type window is displayed. Uncheck Show Preferred Only to view all your office's services. Click the link of the service.

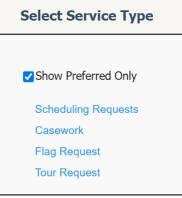

- a. For a Meeting service, select Scheduling Requests.
- b. For a Casework service, select Casework.
- c. For Flag Request Service, select Flag Request.
- d. For Tour Request Service, select Tour Request.
- **3.** The template tailored for the selected service is displayed on the screen. Complete the fields for the service template. In IQ, the fields that are displayed will vary based on the template. However, the following fields below are common in most templates:

| Due: | Step Due: | Alert:                                | Priority: |
|------|-----------|---------------------------------------|-----------|
| 18am |           |                                       | 9 🔻       |
|      | 18am      | · · · · · · · · · · · · · · · · · · · |           |

- a. Service Code: This is the code for the agency that may be involved with processing the service.
- b. *Due*: This is the date when the entire process must be completed.

- c. *Step\_Due*: Some services involve several stages or steps. This is the date that the current step of the service must be completed.
- d. *Alert*: This is the date a user is alerted to remind them that the step needs to be completed.
- e. *Priority*: This is the level that identifies the priority of the service. Each office's priority levels vary. Contact your Office IQ Consultant for details.
- 4. Click Save